# **LogTag®**

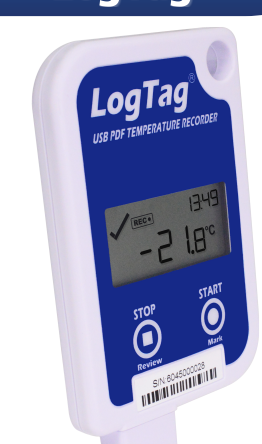

# **UTRID-16 Single-Use UTRID-16 Multi-Use**

# ENGLISH

**USER Instructions**<br>The **LogTag® UTRID-16** is a fully configurable USB PDF<br>temperature logger, which monitors and records the<br>temperature of the surrounding environment and shows any alarm conditions on the built-in display. Alarm events can be reviewed on the display or downloaded to a PC via the built-in USB plug and analyzed using PDF soft ware such as Acrobat Reader.

#### **Preparing the Logger**

The **UTRID-16** is shipped to you unconfigured and must<br>be set up with the parameters required for starting and<br>recording temperature values. This is done using LogTag<br>Analyzer software, which you can download for free<br>from from https://logtagrecorders.com/software/lta3 (you calso use this software for downloading and analyzing data in case the PDF report doesn't contain sufficient<br>detail). Please refer to the separate LogTag Analyzer<br>Quickstart guide for information on how to configure<br>and download the logger, and how to analyze the data. Once configured, replace the protective cap. The logger<br>is now ready to start.

#### **Starting the Logger**

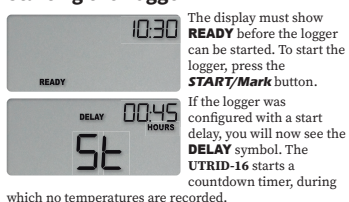

Nountdown has completed, the logger<br>emperatures at the configured intervar<br>arm conditions.

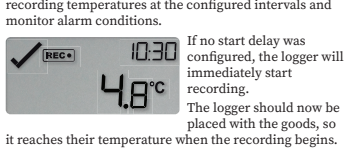

**During Recording**

While the **UTRID-I6** is recording, the display shows:<br>  $\cdot$  **The last recorded temperature**<br>  $\cdot$  **FREC** $\cdot$  **FOREC** is optical temperature<br>  $\cdot$  **FREC** $\cdot$  **FOREC** is to a discussive the signered<br>  $\cdot$  **The current time** 

**Example Screens**

While the temperature readings stay within the preconfigured limits, the OK symbol  $\checkmark$  is displayed, as shown in the image above.

If the most recently recorded temperature is above or below one of the alarm thresholds, a threshold arrow will be shown on the display.

If the temperature continues to be outside the limits<br>for the time set during configuration, an alarm event is triggered.

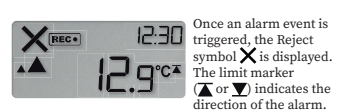

When the temperature returns to acceptable levels, the Reject symbol and the limit marker remain shown to indicate a previous alarm event, while the threshold arrows turn off.

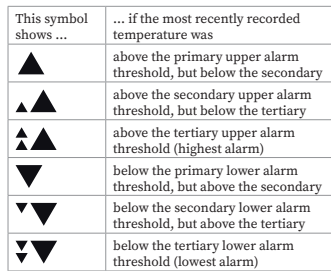

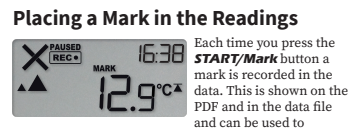

identify events such as a vaccine inspection. The **MARK**<br>symbol is shown on the display until the next reading<br>is recorded.

# **Clearing and Alarm**

You can clear an active alarm by pressing and holding<br>the **START/Mark** button until the cross changes to a<br>tick, and the limit markers turn off. **MARK** is shown, and<br>an inspection mark is recorded in the data. The option t

#### **Paused Function**

Pressing either button excludes the next **X** readings from<br>the alarm and statistics calculations; during this time<br>**PAUSED** will be shown. **X** can be between 0 (feature<br>disabled) and 15, and is set during configuration. T

#### **Stopping the Logger**

When the shipment has reached its destination, you<br>must retrieve the **UTRID**-16 from the package and<br>immediately stop it, so the device does not generate false<br>alarms. To do this, press and hold the **STOP/Review**<br> $\langle\bigodot\r$ 

The **UTRID-16** will also stop automatically if you have configured a fixed recording length.

When stopped, the display will show:<br>• STOPPED to show the Logger is no longer recording

temperature • The current time in hours and minutes

• A tick  $\blacktriangledown$  if no alarm events were triggered<br>• The alarm indicator  $\blacktriangledown$  if an alarm event occurred,<br>and one of the limit markers ( $\blacktriangledown$  or  $\ntriangledown$ ) so you can see<br>if an upper or lower alarm was triggered. Once stopped, no additional readings will be taken or processed.

#### **Reviewing the Data**

You can review the trip data on the display, either during<br>logging, or after the recorder has stopped.<br>To show the first review screen, press the **STOP/Review**<br>button. It shows the maximum temperature reached during the trip.

Pressing **STOP/Review** again shows the minimum temperature reached during the trip. Each subsequent press of the **STOP/Review** button<br>shows up to 6 additional review screens, depending<br>on the number of alarm trigger conditions set during<br>configuration.

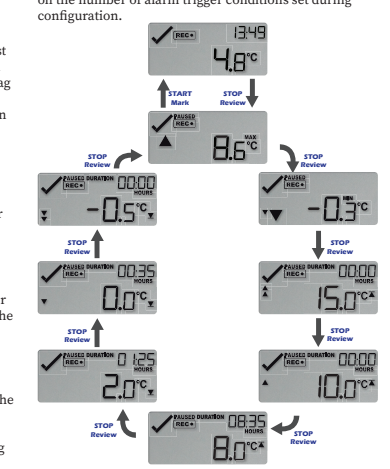

These screens show each configured alarm threshold<br>temperature, and the time recorded during the trip above<br>this temperature, in descending order.

You can disable reviewing the alarm thresholds during<br>configuration of the logger.<br>When the last review screen is shown, pressing **STOP/**<br>Review shows the initial review screen again.<br>If the **START/Mark** button is pressed

**PDF**

You can view a PDF of the recorded data by plugging the<br>logger into a USB socket of any PC capable of displaying<br>PDF files. PDF reader software is required, such as<br>Acrobat Reader or similar. At this stage, make sure no<br>ot It is possible to plug the UTRID-16 into a USB socket<br>while it is still recording, but not recommended. You<br>will be able to view the PDF file, but during this time the<br>Logger will not record any temperature data, and ⊔5 b

#### **Getting more information**

For more information, please read the complete UTRID-16 Product User Guide, available from https://logtagrecorders.com/product/utrid-16/ This guide contains additional content such as: • How to interpret the PDF report and data list • Which other symbols you may encounter on-screen • How to reset a multi-use logger for another trip • How to use pre-start readings for peace of mind

**Attention:** The **UTRID-16** monitors temperature exposure and not the product quality. Its purpose is to signal if product quality evaluation/testing is required.

# **Battery**

The **UTRID-16** contains a Lithium Battery. If this symbol  $(\sum \phi)$  is shown, the battery is low. A logger with a low battery or annot be started trip.<br>to complete an already started trip.

Dispose or recycle the battery/logger in accordance with your local regulations. Do not expose the logger to extreme temperatures as it may lead to the destruction of the battery and may cause injuries. Keep out of reach of children.

- **Liability**<br>The manufacturer shall not be held liable:<br>a. if the device was used beyond the manufacturer's<br>given limitations;<br>b. for any claims due to the improper storage and use<br>of the device;
- 
- c. for any problems with refrigeration units; d. for the bad quality of the monitored goods, if any; e. for incorrect readings if the device was used with an activated low battery sign; or
- f. for consequential loss.

## **Useful Life**

- The operational life of the **UTRID-16** is 1 year of<br>operation ( 2 years for the re-usable model) subject to<br>following conditions:<br>• The logger was not stored for more than 24 months<br>prior to activation.
- 
- 
- The logger's display is not excessively activated (for example, reviewing alarms several times a day).
- The logger is stored and operated inside the recommended operating parameters specified by the manufacturer.

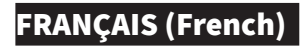

reste affiché en permanence (après env. 4 secondes), puis<br>relâchez la touche. Maintenir le bouton pendant plus<br>de 6 secondes annulera ce processus et l'enregistreur continuera à enregistrer.<br>Le **UTRID-16** s'arrêtera également automatiquement si<br>vous avez configuré une durée d'enregistrement fixe.

**Cómo detener el registrador**

ESPAÑOL (Spanish) **Instrucciones de uso**

**LogTage UTRID**-16 es un registrador de temperatura<br>CUSB PDF completamente configurable, que monitorea y<br>registra la temperatura del entorno y muestra cualquier<br>condición de alarma en la pantalla integrada. Los<br>vevetos de

**UTRID-16** se entrega sin configurar; por tanto, debe configurarse con los paraímetros necesarios paraímetros recalidar y registrar los valores de temperatura. Esta iniciar y registrar los valores de temperatura. Esta Ant

Una vez configurado, vuelva a colocar la tapa protectora.<br>El registrador ahora ya está listo para iniciarse.

**UTRID-16** inicia un<br>
atrás, durante el cual no se registran temperaturas.<br>Una vez completada la cuenta atrás, el registrador<br>
comenzará a registrar las temperaturas en los intervalos

configurados y monitoreará las condiciones de alarma.<br>  $\sqrt{\frac{\text{kec}}{\text{e}}}}$ <br>  $\Box$  $\Box$  si no se ha configurado singuá el registrador comenzará a<br>
el registrador comenzará e grabar inmediatamente.<br>  $\Box$  $\Box$  er la grabar inmed

Mientras **UTRID-16** esté registrando la temperatura, la<br>pantalla muestra:<br>• La última temperatura registrada<br>• **[REC●]** para que pueda identificar que está

• La hora actual en horas y minutos<br>• Una marca ✔ si no se han desencadenado eventos<br>• El indicador de alarma<br>• El indicador de alarma<br>• El indicadores de límite<br>• de alarma, y uno de los marcadores de límite

( $\overline{\text{A}}$ o  $\overline{\text{B}}$ ) para que pueda ver si se ha desencadenado<br>• Una o más flechas de umbral ( $\overline{\text{A}}$ o  $\overline{\text{B}}$ ) para mostrar<br>• Una o más flechas de umbral ( $\overline{\text{A}}$ o  $\overline{\text{B}}$ ) para mostrar<br>• di la temperatur

Mientras las lecturas de temperatura permanezcan<br>dentro de los límites preconfigurados, se muestra el<br>símbolo OK ✔, como se puede ver en la imagen de

arriba.<br> **Si la última temperatura**<br> **Registrada está por encima o por debajo de uno de los umbrales de alarma, se encima de alarma, se encima de alarma, se encima de alarma, se encima de alarma, se enci** 

Si la temperatura sigue estando fuera de los límites<br>durante el tiempo establecido durante la configuración,<br>se desencadena un evento de alarma.

**EUCOU** un evento de alarma,<br> **indica la dirección de la filmica la dirección de la dirección de la dirección de la dirección de la cuando la temperatura vuelve a niveles aceptables, el** 

símbolo de rechazo y el marcador de límite siguen en<br>pantalla para indicar un evento de alarma anterior,<br>mientras que las flechas de umbral se apagan. Este símbolo ... si la última temperatura registrada

**Establecimiento de una marca en** 

para identificar eventos, como una inspección de<br>vacunas. El símbolo **MARK** se muestra en la pantalla<br>hasta que se registra la siguiente lectura.

Puede borrar una alarma activa manteniendo pulsado<br>el botón **START/Mark** hasta que la cruz cambie a una<br>marca y los mar**cadores** de límite se apaguen. **MARK**<br>se muestra y se registra una marca de inspección en<br>los datos. L

Si se pulsa cualquiera de los botones, se excluyen las<br>siguientes **X** lecturas de los cálculos de estadísticas y<br>alarma; durante este tiempo, se mostrará **PAUSED**. **X**<br>puede estar entre 0 (función desactivada) y 15, y se d

estaba por encima del umbral de alarma superior principal, pero por debajo del secundario por encima del umbral de alarma superior secundario, pero por debajo del terciario por encima del umbral de alarma superior terciario (alarma más alta) por debajo del umbral de alarma inferior principal, pero por encima del secundario por debajo del umbral de alarma inferior secundario, pero por encima del terciario por debajo del umbral de alarma inferior terciario (alarma más baja)

> Cada vez que pulse el botón **START/Mark**, se graba una marca en los datos. Esto se muestra en el PDF y en el archivo de datos y se puede utilizar

muestra...

▲  $\Delta$  $\bm{\hat{\lambda}}$  $\blacktriangledown$  $\overline{\mathbf{v}}$  $\mathbf{v}$ 

 $\sqrt{\phantom{a}^{\text{Reco}}}$ 

 $\blacktriangle$ 

**las lecturas**

**Borrado y alarma**

**Función de pausado**

umbral en la pantalla.

**Durante el registro**

**Pantallas de ejemplo**

La pantalla debe mostrar READY antes de que se pueda iniciar el registrador. **START/ Mark**.

Si el registrador se ha<br>configurado con un<br>retraso de inicio, verá el<br>símbolo **DELAY**.

**Cómo iniciar el registrador**

SE I

**Cómo preparar el registrador**

Cuando el envio llegue a su destino, deberá extraer<br>UTRID-16 del paquete y detenerlo inmediatamente,<br>para que el dispositivo no genere falsas alarmas. Para<br>ello, mantenga pulsado el botón **5TOP/Review (ČS)**<br>hasta que el sí

a permanentemente encendido (después de aprox.<br>4 segundos) y, a continuación, suelte el botón. Si se<br>mantiene pulsado el botón durante más de 6 segundos,<br>se cancelará este proceso y el registrador seguirá con<br>el registro.

**UTRID-16** también se detendrá automáticamente si ha<br>configurado una duración de registro fija.<br>Cuando se detenga, la pantalla mostrará:<br>• STOPPED para mostrar que el registrador ya no está<br>• egistrando la temperatura

• La hora actual en horas y minutos<br>• Una marca  $\diagup$  si no se han desencadenado eventos

de alarma<br>
El indicador de alarma $\bigtimes$ si se ha producido un evento<br>
el elarma, y uno de los marcadores de límite<br>  $(\bigtimes \circ \bigtimes)$  para que pueda ver si se ha desencadenado<br>
una alarma de límite superior o inferior.<br>
Una vez d

Puede revisar los datos de la grabación en la pantalla, ya sea durante el registro o una vez que el registrador se haya detenido.

Para mostrar la primera pantalla de revisión, pulse el<br>botón **STOP/Review**. Muestra la temperatura máxima<br>alcanzada durante la grabación.<br>Si se vuelve a pulsar **STOP/Review**, se muestra la<br>temperatura mínima alcanzada dura

Cada vez que se vuelva a pulsar el botón **STOP/Review**,<br>se mostrarán hasta 6 pantallas de revisión adicionales,<br>según el número de condiciones de activación de alarma

**STOP Review START Mark**

 $4B_c$ 

Estas pantallas muestran cada temperatura del umbral de alarma configurado, y el tiempo registrado durante<br>la grabación por encima de esta temperatura, en orden<br>descendente. Puede desactivar la revisión de los umbrales de alarma<br>durante la configuración del registrador.

 $Bx^c$ 

Cuando se muestra la última pantalla de revisión, al pulsar **STOP/Review** se muestra de nuevo la pantalla de revisión inicial. Si se pulsa el botón **START/Mark** en cualquier momento durante la revisión, o no se pulsa ningún botón durante<br>30 segundos, se muestra la pantalla <mark>(REC●</mark> o **STOPPED**.

Puede ver un PDF de los datos registrados conectando<br>el registrador a una entrada USB de cualquier PC con<br>opción de visualización de archivos PDF. Se requiere un<br>software lector de PDF, como Acrobat Reader o similar.<br>En es

información detallada de las alarmas, un diagrama y una lista de las temperaturas registradas. Los detalles que se muestran en el PDF se defi nen durante la confi guración. Se puede conectar **UTRID-16** a una entrada USB mientras aún está registrando, pero no se recomienda. Podrá ver<br>el archivo PDF, pero durante este tiempo el registrador<br>no registrará ningún dato de temperatura y U5Ь se<br>mostrará en la pantalla. **Cómo obtener más información** https://logtagrecorders.com/product/utrid-16/

Esta guía incluye contenido adicional como:<br>
• Cómo interpretar el informe PDF y la lista de datos<br>
• Qué otros símbolos puede encontrar en la pantalla<br>
• Cómo restablecer un registrador de usos múltiples<br>
para otra graba

**Atención: UTRID-16** monitorea la exposición de tem-<br>peratura y no la calidad del producto. Su finalidad es<br>indicar si es necesario realizar una evaluación/prueba<br>de la calidad del producto.

símbolo (**|XI**<sup>p</sup>), el nivel de batería es bajo. No se podrá<br>iniciar un registrador con batería baja, pero tendrá<br>capacidad suficiente para completar una grabación ya<br>iniciada. seche o recicle la batería/registrador de ac las normativas locales. No exponga el registrador a temperaturas extremas, ya que puede provocar la destrucción de la batería y causar de provocar la destrucción de la baternia.<br>Es. Mantenga fuera del alcance de los niñ **Límites de Responsabilidad** El fabricante no se hace responsable: a. si el dispositivo se ha utilizado más allá de las

limitaciones especificadas por el fabricante;<br>
b. de cualquier reclamación debida al almacenamiento<br>
y uso inadecuado del dispositivo;<br>
c. de cualquier problema con las unidades de<br>
refrigeración;<br>
d. de la mala calidad d

La vida útil de **UTRID-16** es de 1 año de funcionamiento<br>(2 años para el modelo reutilizable), sujeto a las<br>siguientes condiciones:<br>• El registrador no se ha almacenado durante más de 24<br>meses antes de la activación.

• La pantalla del registrador no se activa en exceso (por ejemplo, revisando alarmas varias veces al día). • El registrador se almacena y opera dentro de los parámetros operativos recomendados especifi cados por el fabricante.

f. de cualquier pérdida indirecta.

**Vida útil**

tiene una batería de litio. Si aparece este

**STOP Review**

**STOP Review**

" 00:0

 $-\Box$ je

**STOP Review**

 $10.0<sup>o</sup>$ 

 $15.0<sup>°</sup>$ 

**STOP Review**

establecidas durante la configuración.<br>
Establecidas durante la configuración.<br>
EHS

**STOP Review**

**STOP Review**

 $\sqrt{\frac{\text{PMUSE}}{\text{REG}}}$ 

 $\frac{\text{PMUSE}}{\text{REG}}$ 

**STOP Review**

 $-Ls_c$ 

 $0.0<sup>c</sup>$ 

 $Z.0^\circ$ 

00:00

**STOP Review**

**PDF**

**Batería**

**Revisión de los datos**

A l'arrêt, l'écran affichera :<br>• STOPPED pour montrer que l'enregistreur<br>• l'heure actuelle en heures et minutes<br>• Une marque si aucun événement d'alarme n'a été<br>• Une marque si aucun événement d'alarme n'a été<br>déclenché

• L'indicateur d'alarme  $\bigtimes$  si un événement d'alarme<br>s'est produit, et un des marqueurs de limite ( $\bigcap_{\alpha}$  ou  $\Psi$ )<br>afin que vous puissiez voir si l'alarme la plus haute ou<br>la plus basse a été activée. Une fois l'enregistreur arrêté, aucune autre mesure de température ne sera prise ou traitée.

Vous pouvez consulter les données de voyage sur l'affi chage, soit pendant l'enregistrement, soit après l'arrêt de l'enregistreur. Pour consulter le premier écran, appuyez sur la touche<br>**STOP/Review**. Il indique la température maximale<br>atteinte pendant le trajet :

Appuyer de nouveau sur **STOP/Review** pour afficher la<br>température minimale atteinte pendant le trajet.<br>Chaque pression suivante de la touche **STOP/**<br>**Review** vous montre jusqu'à 6 écrans de révision<br>supplémentaires, en fon

**STOP Review START Mark**

 $\overline{\mathbf{B}}$   $\mathbf{B}^{\mathsf{ac}}$ 

13:49  $4B<sup>c</sup>$ 

 $\sqrt{R}$ 

REC. A

Ces écrans affichent chaque température de seuil<br>d'alarme configurée, et le temps enregistré pendant<br>le trajet au-dessus de cette température, par ordre

décroissant.<br>Vous pouvez désactiver la révision des seuils d'alarme<br>lors de la configuration de l'enregistreur.<br>Lorsque le dernier écran de révision s'affiche, appuyez<br>su**r STOP/Review** pour afficher à nouveau l'écran de<br>r

Si la touche **START/Mark** est enfoncée à tout moment<br>pendant la révision, ou si aucun <u>des d</u>eux boutons n'est<br>enfoncé pendant 30 secondes, <mark>(REC ⊕</mark> ou **STOPPED**<br>s'affiche à l'écran.

Vous pouvez visualiser un PDF des données enregistrées en branchant l'enregistreur sur une prise USB de n'importe quel PC capable d'affi cher des fi chiers PDF. Un logiciel de lecture de fi chiers PDF est requis, tel qu'Acrobat Reader ou similaire. À ce stade, assurez-vous qu'aucun autre logiciel LogTag n'est en cours d'exécution

sur votre PC.<br>Le PDF contient un résumé du trajet, les détails de<br>Palarme, un graphique et une liste des températures<br>enregistrées. Les détails affichés sur le PDF sont définis<br>lors de la configuration.

Il est possible de brancher le **UTRID-16** dans un port USB<br>pendant l'enregistrement, mais ce n'est pas recommandé.<br>Vous pourrez voir le fichier PDF, mais pendant ce<br>temps, l'enregistreur n'enregistrera aucune donnée de<br>tem

Pour plus d'informations, veuillez lire le Guide utilisateur complet du produit UTRID-16, disponible sur https:// logtagrecorders.com/product/utrid-16/

Ce guide contient du contenu supplémentaire tel que : • Comment interpréter le rapport PDF et la liste de données • Quels autres symboles vous pouvez rencontrer à l'écran • Comment réinitialiser un enregistreur multi-usage pour un autre trajet • Comment utiliser les mesures de pré-démarrage pour avoir l'esprit tranquille

**Attention :** Le **UTRID-16** surveille l'exposition aux températures et non la qualité des produits. Son rôle est de signaler si une évaluation ou un test de la qualité des produits est requis(e).

L'enregistreur **UTRID-16** contient une pile au lithium.<br>Ce symbole (**ZX**p) s'affiche lorsque la batterie est faible.<br>Un enregistreur avec une batterie faible ne peut pas<br>être démarré, mais aura une capacité suffisante pour

Éliminez ou recyclez la pile/l'enregistreur conform<br>aux lois en vigueur dans votre région. aux lois en vigueur dans votre région. N'exposez pas l'indicateur à des températures extrêmes car cela pourrait mener à la destruction de la batterie et infl iger des blessures. Garder hors de la portée des enfants.

Le fabricant ne sera pas tenu pour responsable : a. si l'appareil est utilisé au-delà des restrictions prescrites par le fabricant.

b. en cas de réclamation suite à un entreposage et une utilisation inappropriés de l'appareil; c. en cas de problème avec le système de refroidissement; d. de la mauvaise qualité éventuelle des marchandises surveillées; e. de relevés erronés si l'appareil a été utilisé alors que le symbole de batterie faible est activé; ou

La durée de vie opérationnelle du **UTRID-16** est de 1 an de fonctionnement (2 ans pour le modèle réutilisable) sous réserve des conditions suivantes : • L'enregistreur n'a pas été stocké plus de 24 mois avant

l'activation.<br>
L'écran de l'enregistreur n'est pas activé de manière<br>
révessive (par exemple, la révision des alarmes<br>
plusieurs fois par jour).<br>
L'enregistreur est stocké et utilisé dans les paramètres<br>
de fonctionnement

**Responsabilité**

f. pour perte consécuti **Durée de vie**

**Pour en savoir plus**

**STOP Review**

 $\mathbf{v}$  -  $\mathbf{u}$  -  $\mathbf{u}$ 

**STOP Review**

**STOP Review**

**ID.O°CA** 

00:00

 $15.0<sup>°</sup>$ 

**STOP Review**

**Revoir les données**

**STOP Review**

 $Z.T^{c}$ 

**STOP Review**

 $f_{\text{REC}}$ 

**STOP Review**

 $-0.5c_x$ 

 $\Box$ <sup>c</sup>

**STOP Review**

**PDF**

**Pile**

## **Mode d'emploi**

Le **LogTag® UTRID-16** est un enregistreur de température USB PDF entièrement configurable, qui<br>surveille et enregistre la température de l'environnement<br>et affiche toutes les conditions d'alarme sur l'écran<br>intégré. Les événements d'alarme peuvent être visualisés<br>sur

#### **Préparation de l'enregistreur**

Le **UTRID-16** vous est livré non configuré et doit être<br>configuré avec les paramètres requis pour le démarr configuré avec les paramètres requis pour le démarrage<br>et flernegistrement des valeurs de température. Cela se<br>feit la l'aide du logiciel LogTag Analyser, que vous pouvez<br>télécharger gratuitement sur https://logtagrecorder

Une fois configuré, remettez le capuchon de protection.<br>L'enregistreur est maintenant prêt à démarrer.

#### **Démarrer l'enregistreur**

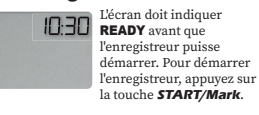

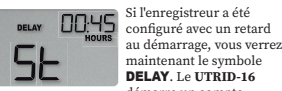

DELAY. Le **UTRID-16** démarre un compte à rebours, pendant lequel aucune température n'est enregistrée.

Lorsque le compte à rebours est terminé, l'enregistreur commence à enregistrer les températures aux intervalles confi gurés et surveille les conditions d'alarme.

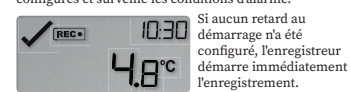

L'enregistreur doit maintenant être placé avec les marchandises, afi n qu'il atteigne leur température lorsque l'enregis commence.

## **Pendant la Surveillance**

Tandis que le **UTRID-16** est en train d'enregistrer, l'écran<br>affiche : .<br>Lière température enregistrée

REC • confirmant que l'appareil est en train

d'enregistrer<br>L'heure actuelle en heures et minutes

• L'heure actuelle en heures et minutes<br>• Une marque ✔ si aucun événement d'alarme n'a été<br>déclenché

• L'indicateur d'alarme  $\blacktriangleright$  si un événement d'alarme<br>s'est produit, et un des marqueurs de limite ( $\blacksquare$  ou  $\blacktriangleright$ <br>) afin que vous puissiez voir si l'alarme la plus haute ou<br>la plus basse a été activée.

• Une ou plusieurs flèches de seuil ( $\Box$  ou  $\nabla$ ) pour indiquer si la température actuelle est supérieure ou inférieure à l'un des seuils d'alarme

#### **Exemples :**

Tant que les mesures de température restent dans les<br>limites préconfigurées, le symbole OK ✔ s'affiche,<br>comme illustré dans l'image ci-dessus.

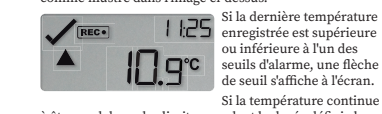

Si la température continue à être en dehors des limites pendant la durée défi nie lors de la confi guration, un événement d'alarme est activé.

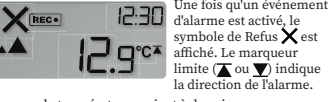

Lorsque la température revient à des niveaux acceptables, le symbole de Refus et le marqueur de limite restent affi chés pour indiquer un événement d'alarme précédent, tandis que les fl èches de seuil s'éteignent. Ce symbole ... si la dernière température

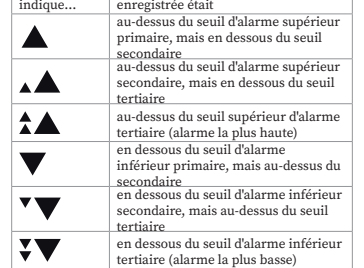

#### **Placer un repère dans les relevés**

**X** FAUSED Chaque fois que vous<br> **START/Mark**, un repère<br>
est enregistré dans les<br>
edonnées. Ceci est indiqué<br>
sur le PDF et dans le IE.g<sup>cx</sup>

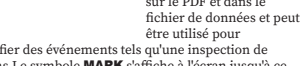

identifier des événements tels qu'une inspection de<br>vaccins.Le symbole **MARK** s'affiche à l'écran jusqu'à ce<br>que le relevé suivant soit enregistré.

## **Effacement et alarme**

**Arrêt de l'enregistreur**

Vous pouvez effacer une alarme active en appuyant<br>longuement sur la touche **START/Mark** jusqu'à ce que<br>la croix se transforme en coche et que les marqueurs<br>de limite s'éteigennt. **MARK** s'affiche et un point<br>d'inspection i

**Fonction Pause dans l'enregistrement**

# Appuyer sur l'un ou l'autre des touches exclut les X<br>enguers suivantes des calculs d'alarme et de statistiques<br>; pendant ce temps **PAUSED** sera affiché. X peut être<br>compris entre 0 (fonctionnalité désactivée) et 15, et<br>est

Lorsque la marchandise a atteint sa destination, vous devez récupérer le **UTRID-16** et l'arrêter immédiatement afin que l'appareil ne génère pas de fausses alarmes.<br>Pour ce faire, appuyez la touche **STOP/Review (①**)<br>jusqu'à ce que le symbole **STOPPED** cesse de clignoter et

# **LogTag®**

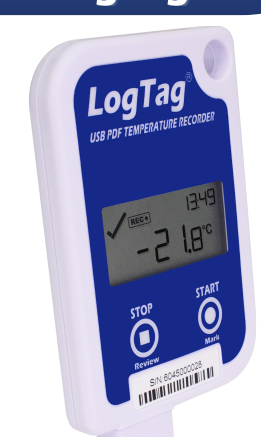

# **UTRID-16 Single-Use UTRID-16 Multi-Use**

# 中文 (Chinese) 使用说明

LogTag® UTRID-16为完全可配置的USB PDF温度记录<br>仪、可监测和记录周边环境温、并且在自带的显示屏中显示化意的温度报警参数。警报事件可以在屏幕上查看,也可以通过内置的USB插头下载到电脑上,并使用Acrobat<br>可以通过内置的USB插头下载到电脑上,并使用Acrobat<br>Reader等PDF软件进行分析。

#### 准备好记录仪

\*止出 25 20 32 22<br>需的参数进行设置。这须使用启动和记录温度值所<br>需的参数进行设置。这是使用LogTag Analyzer软件完<br>中的 修可以Libitro://locts.rroorders.com/seft.rroor mm>>swxr11xB=1xd=xerxnLvB1rag-smany2er4xTrx<br>成的,您可以从https://logttagrecorders.com/software/<br>lta3免费下载(您也可以使用该软件下载和分析数据, 以<br>防PDF报告不包含足够的细节,解如何配置和下载记录器, 以<br>Analyzer快速入门指南, 了解如何配置和下载记录器, 以 Analyzer 医逐八<br>及如何分析数据

#### 。<br>配置完成后,重新安装好保护帽。 记录器现在可以启动了。 启动记录仪

10:30 在记录器启动之前, 显示屏 必须显示<br>READY。要启动记录器,请<br>按*START/Mark*按钮。

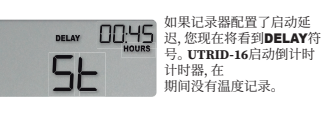

当倒计时完成时, 记录器将开始记录温度在配置的间隔和<br>监测报警条件。

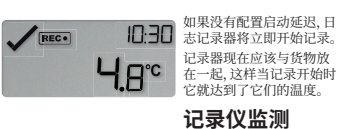

#### 温度

当UTRID-16 在记录时,显示屏显示:

最后记录的温度<br><mark>REC●</mark>如有REC字样显示, 表明此记录仪正在运行中.

以小时和分钟表示的当前时间<br>如果显示标识√说明没有触发报警条件; 

屏幕示例

虽然温度读数保持在预先配置的限制内,但会显示OK符号<br>✔,如上图所示。 

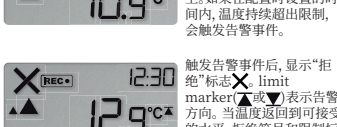

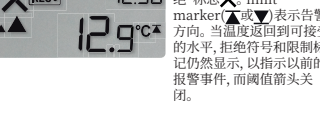

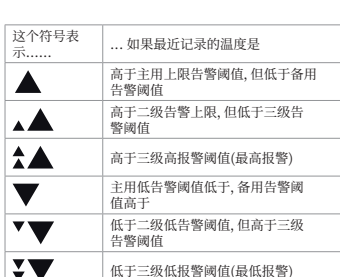

## 标注检阅标记

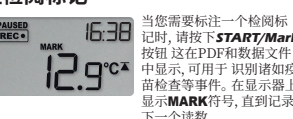

Copyright © 2022 LogTag North America Inc. All rights reserved<br>LOGTAG is a registered trademark of LogTag North America, Inc

# 清除和警报

暂停(Paused)功能

【■ 1▼(\* 1433~97~7512<br>数:在此期间, 将显示**PAUSED**。X可以在0(禁用特性)到11<br>之间, 并在配置时设置。这样可以查看统计数据或清除告<br>之间, 并在企业生无效的读数, 告警或统计数据。

# 停止日志记录器

当货物到达目的地时,您必须即刻从包装中取出并停<br>止**UTRID-16**以防出现错误警报 持续按键大约 **sTOP/**<br>Review (◇)4秒直到STOPPED标志从闪烁变成持续显<br>示然后松开按键。按住按钮超过6秒将中止此过程, 记录 示, 然后松井】<br>異塩继续记录

<del>而</del>na怎么忘。<br>如果您配置了固定的记录长度.**UTRID-16**也会自动停止。 。<br>・STOPPED表示记录器不再记录温度<br>・STOPPED表示记录器不再记录温度

・STOPPED表示记录器不再记录温度<br>・以小时和分钟表示的当前时间<br>・如果显示标识说明没有触发报警条件;◆<br>・如果告警事件发生,则告警指示灯<mark>>、</mark>以及其中一个限位<br>・・・・・・・・・・、、、、、、、、、、、、、、<br>「三停止,将不采取或处理额外的读数。<br>一旦停止,将不采取或处理额外的读数。

# 数据预览

您可以在记录期间或记录器停止后, 在显示器上查看行<br>程数据。 程数据。<br>技**下STOP/Review**按钮以获取第一个读数 它代表记录仪<br>工作期间记录的最高温度:<br>每次按下**STOP/Review** 是示行程中达到的最低温度。<br>每次按下**STOP/Review** 按钮,根据配置时设置的告警触发<br>条件的次数,显示到6个额外的Review界面。

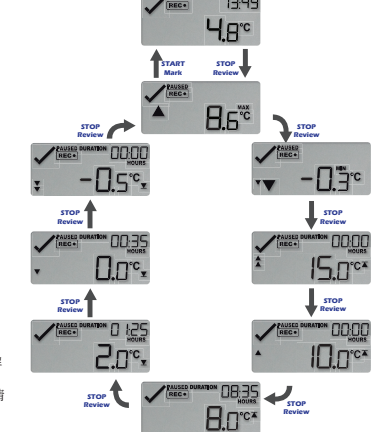

这些屏幕按降序显示每个配置的告警阈值温度, 以及在此温<br>度以上的行程中记录的时间。 -次复习屏幕时,按STOP/Review再次显示初 当显示上一<mark>。</mark><br>始复习屏幕。 ~~~~~~~~<br>如果在复习过程中任何时候按下了**START/Mark**按钮,<br>或者30秒内没有按下任何一个按钮, 则会显示<mark>(REC®</mark>或<br>**STOPPED**屏幕。

#### **PDF**

您可以通过将记录器插入任何能够显示PDF文件的PC的<br>USB插座来查看所记录数据的PDF格式。 您需要安装PD USB插座来查看所に承数据的PUP格式。您需要安装PUP<br>阅读软件,如Acrobat PDF 阅读浏览器或类似产品。在这个阶段,确保没有其他LogTag软件在你的电脑上运行。<br>个阶段,确保没有其他LogTag软件在你的电脑上运行。<br>表以及温度计工作期间记录的一系列数据 哪些详细信息显<br>示在PDF上是在配置期间设置的。 示任PDP上定任配直別回议直的。<br>可以将处于记录状态的**UTRID-16**插入USB接口, 但我们不<br>建议您这样做。您将能够查看PDF文件, 但在此期间, 记录<br>器将不记录任何温度数据, 而U5Ь将显示在显示器上。

#### 获得更多的信息

**JKT寺 3L シロリ日心**<br>可从<br>可从<br>加需要多信息,请阅读完整的UTRID-16产品用户指南,<br>本指南包含其他内容,如:<br>本情的管理的程告和数据列表<br>· 你还会在屏幕上遇到哪些其他的符号<br>· 如何重置多用途记录器的另一个行程<br>· 如何重置多用途记录器的另一个行程<br>· 如何利用开始前阅读来安心使用产品

注意:记录仪仅用于监控温度环境,并不能表明被监控<br>产品的质量好坏。它只能提示是否需要进行产品的质量

产品的质]<br>评估/删试 电池

UTRID-16使用锂电池。若屏幕显示此图案(区),说明电<br>池电量过低低电量的记录器不能启动,但有足够的容量完<br>成已经启动的记录。<br>根据当地法规处置或回收电池/记录器。 请勿将记录仪暴露于极端温度环境下,否则可能引起电池的<br>破损,从而造成伤害。请将记录仪远离儿童。

#### 责任

◆ ▲<br>当出现以下情况时, 制造商不承担相应责任:<br>a.若设备使用超出制造商的限定范围;<br>b.由于不当储存和使用造成的损害及赔偿要求; c. 冷却记录仪产生的问题: d. 被检测的产品出现质量问题 d. 极检测的广品出现质量回避;<br>e. 已提示电量低时,记录仪读数不准确;<br>f. 间接损失。

## 使用寿命

-- **-- -- - - - -**<br>UTRID-16的使用寿命为1年(可重复使用型号为2年), 但需<br>满足以下条件: ルムトホ市<br>自生产之日起, 货架期未超过24个月.<br>读取功能未被过度使用。例如: 不是每天读取警示信息<br>|なり次数||#| 好几次数据 、<br>在制造商建议的条件下使用和储存本设备,

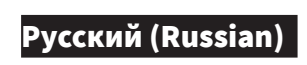

## Инструкция пользователя

LogTag® UTRID-16 - полностью настраиваемый<br>USB PDF регистратор температуры, который<br>отслеживает и записывает температуру окружан  $\begin{minipage}{0.9\textwidth} \begin{tabular}{p{0.8cm}} \textbf{50.97-DT} & \textbf{P1404-PT} & \textbf{P1404-PT} & \textbf{P1404-PT} \\ \textbf{0.97-DT} & \textbf{0.97-PT} & \textbf{0.97-PT} & \textbf{0.97-PT} & \textbf{0.97-PT} \\ \textbf{0.97-TT} & \textbf{0.97-PT} & \textbf{0.97-PT} & \textbf{0.97-PT} & \textbf{0.97-PT} & \textbf{0.97-PT} \\ \textbf{0.97$ 

## Подготовка регистратора

.<br>После настройки установите на место за<br>колпачок. Теперь регистратор готов к за

#### Запуск регистратора

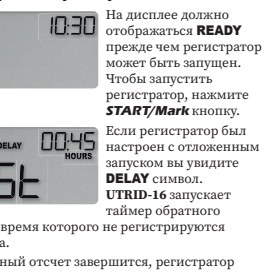

.<br>Когда обра<br>начнет зап сь температуры в настроенных нтервалах и отсле  $\sqrt{REC}$ 

 $\Box$  Если отложенный запуск<br>не настроен,<br>регистратор немедленно<br>начнет запись.  $L_{\text{acc}}$   $\text{P}^{\text{peracrop} \text{R}^{\text{peracrop} \text{R}^{\text{R}^{\text{$ 

Во время записи

# В то время как UTRID-16 записывает, на экране<br>отображается:

отсчета, во

 $\fbox{\parbox{0.9\linewidth}{\textbf{Rec} \textbf{E} \textbf{C} \bullet \textbf{F} \textbf{a}} \text{ saperистрированная температура} \\ \hbox{\footnotesize\textbf{Rec} \bullet \textbf{F} \textbf{a} \textbf{v} \textbf{ro }\textbf{B} \textbf{b} \textbf{ M} \textbf{o} \textbf{x} \textbf{e} \textbf{r} \textbf{c} \textbf{on} \textbf{p} \textbf{a} \textbf{c} \textbf{r} \textbf{a} \textbf{r} \textbf{v} \textbf{b} \textbf{b} } \\ \hbox{6.7\textwidth}{$ 

--------------<br>Текушее время в часах и минутах

Текущее время в часах и минутах<br>
Талочка ◆ если не было срабатывания тревог<br>
Тидикатор тревоги ★ если произошло событие<br>
тревоги, и один из маркеров предела (▲ или ▼<br>
деревоги, и один из маркеров предела (▲ или ▼<br>
), чт

Примеры экранов

Пока показания температуры остаются в<br>предварительно настроенных пределах, с<br>отображается, как показано на изображен

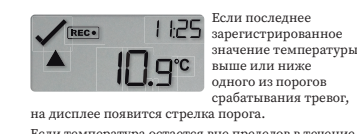

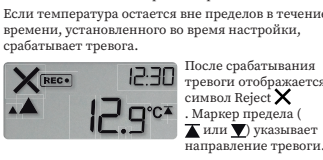

направление тревоги.<br>Уровню, символ Отказа и маркер предела<br>Продолжают отображаться, указывая на предыдущую<br>Продолжают отображаться, указывая на предыдущую<br>Тревогу, а стрелки порога очищаются. уровнь., продолжа

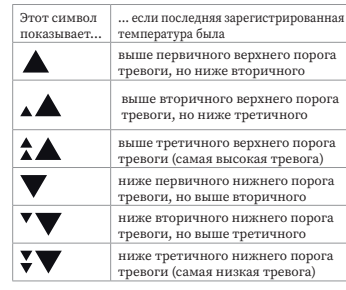

Установка метки MAPK в режиме

считывания  $\mathbf{E}$ : **15:38** 

 $\begin{picture}(150,10) \put(0,0){\line(0,0){101}} \put(15,0){\line(0,1){101}} \put(15,0){\line(0,1){101}} \put(15,0){\line(0,1){101}} \put(15,0){\line(0,1){101}} \put(15,0){\line(0,1){101}} \put(15,0){\line(0,1){101}} \put(15,0){\line(0,1){101}} \put(15,0){\line(0,1){101}} \put(15,0){\line(0,1){101}} \put(15,0){\line(0,1){101$ 

#### Очистка тревоги

.<br>Зы можете сбросить сигнал тревоги, нажав и<br>держивая **START/Mark** кнопку до тех пор, пока жилы**х этим ту имаг**м киконку до техникие изменится на галочку, а маркеры<br>целов не очищатся. **МАRK** отображается,<br>нтрольная метка записывается в данных и контрольная метка записывается в данным.<br>Опция сброса сигнала тревоги задается во время настрой

#### Приостановка

**ПРИОС ГАНОВКА**<br>
Нажатие любой кнопки исключает следующие<br>
Х показаний из анализа регистраций и тревог;<br>
в это время **PAUSED** будет показано. Х значение<br>
может быть **or** 0 (функция отключена) до 15 и<br>
устанавливается во

#### Остановка регистратора

**ОСТАНОВКА РЕТИСТРАТИЕ**<br>
Когда груз доститиет пункт<br/>ю 16 из упаковки и немедленно отключить его, чтобы успойство не пенерировало ложные ситналы тревог. Для этого нажмите и удерживайте кнопку **STOP/Review (O)**, пока с

.<br>прервет этот процесс, и регистратор прод

مراجعة البيانات

مند الضغط على **eview**<br>لوصول إليها أثناء الرحلة.

ساسات سراجحا إسد<br>سبطها أثناء التكوين.

 $\mathbf{v}$  -0.3 $\mathbf{v}$ 

 $\frac{1}{\sqrt{\frac{1}{R}}\sqrt{\frac{1}{R}}}}$ 

**15.0°\*** 

 $\int_{\text{Review}}$ 

**IO.**De

بي دي أف

البطارية

المسؤولية القانونية

.<br>و) للخسارة اللاحقة.

مدة عمر المؤشّر

 $\frac{1}{\sqrt{\frac{PALC}{REC}}}$ 

**ELUCY** 

تعرض هذه الشاشات درجة حرارة كل حد إنذار تم تكوينه، والوقت المسجل<br>أثناء الرحلة فوق درجة الحرارة هذه، بترتيب تنازلي.<br>يمكنك تعطيل مراجعة حدود الإنذار أثناء تكوين المُسجّل.

مند عرض شاشة المراجعة الأخيرة، سيؤدي الضغط على **STOP/Review**<br>مرض شاشة المراجعة الأولية مرة أخرى.

ر ب ... ... . ... ... ورويعه الاوليه مرة أخرى.<br>في حال الضغط على زر **START/Mark في** أي وقت أثناء المراجعة أو إذا لم<br>يتم الضغط على أي من الزرين لمدة - ٣ ثانية، تظهر <mark>REC 9</mark> أي STOPPED:

يحتوي ملف PDF على ملخص للرحلة وتفاصيل التنبيه ومخطط وقائمة درجات<br>الحرارة المسجلة. تم تعيين التفاصيل التي تظهر في ملف PDF أثناء التكوين.

س من الممكن توصيل OTFID-16 بمقسى UTRID-16 بنما لا يزال قيد التسجيل، ولكن<br>من الممكن توصيل UTRID-16 بمقسى DDF بدنما لا يزال قيد التسجيل، ولكن<br>لا يوصي بذلك. ستتمكن من عرض ملف PDF، ولكن خلال هذا الوقت لن يقوم

/https://logtagrecorders.com/product/utrid-16<br>يحتوي هذا الدليل على محتوى إضافي مثل:<br>• هذه الدليل على محتوى إضافة الدينائي على الشاشة<br>• ها هي الرموز الأخرى التي قد يتم عرضها على الشاشة<br>• ها هي الرواقي المتحدة التي تتم التص

--- —<br>حتوي UTRID-36 على بطارية ليثيوم. إذا ظهر هذا الرمز (XT))، فإن البطارية<br>منخفضة. لا يمكن بدء تشغيل المسجل باستخدام بطارية منخفضة ولكن قد<br>كفي بطارية منخفضة لإكمال رحلة بدأت بالفعل.

سمب سيسم رسمه بدت بالفعل.<br>يجب التخلص من البطارية / المسجل أو إعادة تدويره وفقًا للوائح المحلية<br>الخاصة بك.

ب) عن أي مطالبات سببها تخزين واستخدام غير ملائمين للجهاز؛ جب السنة السنة السنة السنة السريطان السنة السنة السنة السنة السنة السنة السنة السنة السنة السنة السنة السنة ال<br>ج) الأية مشاكل مع وحدات التبريد؛<br>ه) عن القراءات الغير صحيحة إذا كان الجهاز قد استخدم م<br>ه) عن القراءات الغير صح

.<br>يبلغ العمر التشغيلي لـUTRID-16 عامًا واحدًا من الاستخدام (عامين للنه<br>القابل لإعادة الاستخدام) وفقًا للشروط التالية:

الفايل لإعادة الاستحدام) وقفا للشروط الثانية:<br>• ( يتم تخزين المسجل لأكثر من 1 1 شهرًا قبل التنشيط.<br>• لا يتم تنشيط شاشة المسجل بشكل متكرر (على سبيل المثال، مراجعة<br>• الإنذارات عدة مرات في اليوم).

الحاصه بك.<br>لا تعرّض المؤشّر إلى حرارة مفرطة فقد يؤدي ذلك إلى تلف البطارية وقد تسبب<br>إصابات. أبقِ البطارية بعيدة عن متناول الاطفال .

الحصول على مزيد من المعلومات

...<br>00:00

...<br>00:00

.<br>إظهار شاشة المر<br>حياية القصيصيا

.<br>باجعة بيانات الرحلة على الشاشة، إما أثناء التسجيل أو بعد توقفه

ر ٢.رت : ج<br>في كل مرة يتم فيها الضغط على زر **STOP/Review** يظهر ما يصل إلى<br>' شاشات مراجعة إضافية، اعتمادًا على عدد ظروف تنشيط الإنذار التي تم

 $\sqrt{2.49}$ 

START STOP

 $\begin{array}{c}\n\begin{array}{c}\n\begin{array}{c}\n\text{if } \mathcal{C} \\
\text{if } \mathcal{C}\n\end{array}\n\end{array}\n\end{array}$ 

 $-\Box$ 

 $\Box$ 

 $20<sup>c</sup>$ 

 $\begin{array}{c}\n\text{STOP} \\
\text{Review}\n\end{array}\n\qquad \qquad \begin{array}{c}\n\text{FACS1} \\
\text{REC} \\
\end{array}$ 

 $\begin{array}{c}\n\text{STOP} \\
\text{Review}\n\end{array}$ 

 $\begin{array}{c}\n\text{5TOP} \\
\text{Review}\n\end{array}$ 

 $\frac{1}{\sqrt{\frac{P_{\text{AUEC}}}{P_{\text{BEC}}}}}$ 

 $4B<sub>c</sub>$ 

نات الرحمة على المقاسمة <sub>ا</sub>لا العد العصبية التي التي تصد على المقاررة<br>جعة الأولى، اضغط على الزر STOP/Review يُظهر روجة<br>في تم الوصول إليها أثناء الرجلة:<br>**STOP/Review م**رة أخرى يظهر أقل درجة حرارة تم

عربي (Arabic)

تعليمات المستخدم

ء<br>سيصلك جهاز **ةبواطمال تاملعمال** ددلدعا س**بحين ن يوكد ن ود UTRID-16**<br>قرارحال ةجرد مي**ق ل يجسد ن م ن كمتر عن ح مليغشت**ل بمكنك القيام بذلك<br>باستخدام برنامج LogTag Analyzer، والذي يمكنك تنزيله مجاناً من خلال

وبرنجالا الفرام بدفند مع المجلس وتحميد من مصفير محدث الفرام بدائن الفرام بدائن<br>المستخدام برنامج Analyzer (Califormula)، والذي يمكنك تنزيله مجتاً من خلال<br>الرابط التالي: https://logtagecorders.com/software/lta\*<br>المتخدام هذا

عند اكتمال العد التنازلي، سيبدأ المُسجّل في تسجيل درجات الحرارة في الفترات<br>الزمنية التي تم تحديدها ألثاء التكوين، كما سيقوم بمراقبة حالات الإتذار.<br>[1] [1] أن تم تحديدها ألثاء التكوين، كان إليه من جلسيدا المُسجّل في<br>[1] [1

e<mark>nec |</mark><br>مواجه ||كلم ||قال بالساعات والدقائق<br>|مواجه إنذار واحد أو أكثر ||كلم الذار تقاطع في حالة وقوع حدث إنذار،<br>مؤشر ||لانذار للا في حال حدوث هيء بستوجب الإنذار، واحدى علامات<br>مؤشر ||الذات ||أو هي حدوث هيء بستوجب الإنذار،

۱ −-ت سميدر.<br>سهم تحديد أو أكثر (▲ أو ▼) لتوضيح ما إذا كانت درجة الحرارة الحالية<br>أعلى أو أقل من حدود الإنذار.

في حال بقاء قراءات درجة الحرارة ضمن الحدود التي تم تكوينها مسبقًا، سيتم<br>عرض الرمز "OK" ✔ كما هو موضح في الصورة أعلاه.

إذا استمرت درجة الحرارة في تجاوز<br>حدود الزمنية الذي تم وضعها أثناء التكوين، فسيتم تشغيل تنبيه الإنذار.

.<br>أعلى من حد الإنذار العلوي الثالث (أعلى إنذار)

أقل من حد الإنذار الأدنى الأولي، ولكن أعلى من حد<br>الإنذار الأدنى الثانوي<br>أقل من حد الإنذار الأدنى الثانوي، ولكن فوق حد<br>الإنذار الأدنى الثالث

أقل من حد الإنذار الأدنى الثالث (أدنى إنذار)

التعلي علاقة مع السوار من المسور من المسور من المسور المسلم الذي يتحدث المسلم المسلم المسلم المسلم المسلم المس<br>- START/Mark | من المسلم المسلم المسلم المسلم المسلم المسلم المسلم المسلم المسلم المسلم المسلم المسلم المسلم ا

يظهر الرمز MARK على الشاشة حتى يتم تسجيل القراءة التالية.

و سيهمه • معنى ساقسه • مولسه<br>سويديهه • معنى المواقعه • مولسه المواقع التالية من حسابات التنبيه<br>والإحصائيات، وخلال هذا الوقت، سيتم عرض كلمة PAUSED. قد تتراوح<br>وذلك مراجعة الإحصائيات إطاقة بشيط منبه دون التسبب في وجود قراءة

إيصاف المتعلمين المتعلمين المتعلمين<br>والفارق المتعلمين المتعلمين المتعلمين المتعلمين المتحدة المتعلمين المتعلمين المتعلمين المتعلمين المتعلمين الم<br>وإيقافها فوزا ، حتى لا يصدر الجهاز إنذارات خاطئة. للقيام بذلك ، فخصة من الو

الحرارة<br>● يتم عرض الوقت الحالي بالساعات والدقائق<br>● علامة [ذا لم يتم تشغيل أي أحداث إنذار تقاطع في حالة وقوع حدث إنذار،<br>● علامة [ذا راحدا و أكثر | الإظهار درجة الحرارة<br>• موسيم إنذار واحدا و أكثر | الإظهار درجة الحرارة<br>• م

سم .رسي مرسس.<br>● بعد توقف الجهاز، لن يتم تسجيل أي قراءات إضافية أو معالجتها.

، مسجد . . . .<br>ما سبتوقف UTRID-16 تلقائيًا إذا قمت بتكوين مدة تسجيل ثابتة. عند التوقف، ستظهر الشاشة.<br>• يتم عرض كلمة **STOPPED** لتوضيح أن المُسجّل لم يعد يسجل درجة<br>الحرارة

. إذا كانت آخر درجة حرارة تم تسجيلها

•<br>• حتى تتمكن من التعرف عليه أثناء التسجيل<br>• REC • )

أمثلة على الشاشات

بسيظهر هذا أ

الرمز .

 $\blacktriangle$ 

 $\blacktriangle$ 

 $\Delta$ 

 $\overline{\mathbf{v}}$ 

 $\mathbf{v}$ 

16:38

المسح والتنبيه

وظيفة متوقفة مؤقتًا

إيقاف تشغيل المُسجّل

وضع علامة على القراءات

 $\blacktriangledown$ 

**READY** قبل تشغيل المُسجَل.<br>لتشغيل المُسجَل، اضغط على زر<br>**START/Mark**.

إذا تم تكوين المُسجّل باستخدام<br>خاصية تأجيل بدء التشغيل،<br>فستظهر لك عند التشغيل كلمة<br>D**ELAY .** يبدأ UTRID-16 تشغيل<br>مؤقت العد التنازلي، والذي لا يتم<br>خلاله تسجيل درجات الحرارة.

إعداد المُسجّل

تشغيل المُسجّل

DELAY 00.45

 $Hg<sub>c</sub>$ 

أثناء التسجيل

**SE** 

10:30

**UTRID-16** автоматически остановится, если нас<br>фиксированная продолжительность записи.

тор больш

галочка, которая свидетельствует об отсутствии<br>аварийных событий; <br/>  $\blacklozenge$ галочка, кольстий;<br>Индикатор тревоги **Хесли** произошло событие превоги, и один из маркеров предела (**Д** или **Y**), чтобы вы могли видеть, была ли активирована верхная или нижная тревога.<br>Восле того, как регистратор остано

# Просмотр данных

 ${\it Bu}$ можете просмотреть данные о транспортировк<br/>на дисплее либо во время записи, либо после остановки регистратора. Чтобы открыть первый экран для просмотра<br>данных, нажмите кнопку **STOP/Review.** На экран<br>этображается максимальный температурный<br>показатель, зафиксированный во время Если нажать опять **STOP/Review** будет показана

нимальная температура, достигнутая во время<br>неспортировки.<br>и последующем нажатии кнопки **STOP/Review**<br>бражается до 6 дополнительных проверочных рыжается до 6 дополнительных проверочн<br>нов, в зависимости от количества условий<br>атывания тревог, установленных во время<br>гройки.  $13.49$  $4B_c$ 

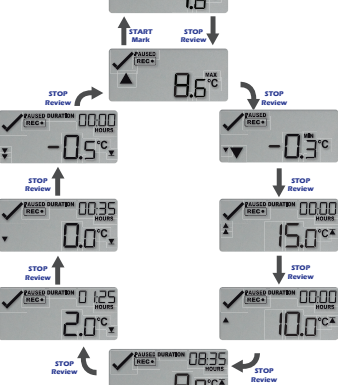

B.D<sup>ex</sup> На этих экранах отображается каждая настроенная температура порога сигнала тревоги и время, зарегистрировки выше этой температуры, в порядке убывания. Можно отключить просмотр порогов срабатывания<br>тревог во время настройки регистратора.

тревог во время настроики регистратора.<br>При отображание последнего проверочного экрана, нажав на **STOP/Review** снова будет снова показан<br>начальный экран просмотра.<br>Если нажать **START/Mark** кнопку в любой момент во время

#### **PDF**

 $\begin{tabular}{l} \bf \textcolor{black}{FDP}-qna\&\textcolor{black}{F} \textcolor{black}{The main} \textcolor{black}{\textcolor{black}{and}} \textcolor{black}{\textcolor{black}{\textcolor$ 

программное обеспечение  $\mbox{Log\,tag.}$ р<br/>DF-файл содержит сводную информацию о транспортировке, подробные сведения об аварийных сигналах, диаграмм<br/>у и список азаписанных температурных показателей. Свед которые отобр которые отооража<br>время настройки.  $\omega_{\rm F}$ с<br/>ям пастроими.<br> Во время записи денных индикатор **UTRID-16** можно под<br/>ключать к USB-разъему, однако делать это не рекомендуется. Можно просматривать PDF-файл, но в<br/>это время регистратор не будет зап

Дополнительная информация

 $\label{eq:main} \begin{minipage}[t]{0.9\linewidth} \textbf{A} \textbf{B} \textbf{B} \textbf{B} \textbf{C} \textbf{C} \textbf{D} \textbf{C} \textbf{C} \textbf{D} \textbf{B} \textbf{C} \textbf{D} \textbf{C} \textbf{D} \textbf{C} \textbf{D} \textbf{D} \textbf{C} \textbf{D} \textbf{D} \textbf{C} \textbf{D} \textbf{D} \textbf{D} \textbf{D} \textbf{D} \textbf{D} \textbf{D} \textbf{D} \textbf{D} \textbf{D} \textbf{D$ 

- . .<br>Какие еще символы вы можете увидеть на экран
- чались сило сильносла од можно и сило дела.<br>Как сбросить многоразовый регистратор для другой транспортировки как использовать предстартовые показания для

 $\begin{minipage}[t]{0.9\textwidth}{\begin{subarray}{l} \textbf{R} & \textbf{R} & \textbf{R} & \textbf{R} \\ \textbf{R} & \textbf{R} & \textbf{R} & \textbf{R} \\ \textbf{R} & \textbf{R} & \textbf{R} & \textbf{R} \\ \textbf{R} & \textbf{R} & \textbf{R} & \textbf{R} & \textbf{R} \\ \textbf{R} & \textbf{R} & \textbf{R} & \textbf{R} & \textbf{R} \\ \textbf{R} & \textbf{R} & \textbf{R} & \textbf{R} & \textbf{R} & \textbf{R}$ 

#### Батарея

**UTRID-16** содержит литиевую батарейку. Если экране отображается этот символ ( $\chi$ ), батарея разряжена. Регистратор с разряжения.<br>6 сатарея и в может быть запущен, но его мош<br>будет достаточно для завершения уже начатс  $\label{eq:1} \begin{minipage}{0.9\textwidth} \begin{tabular}{l} \multicolumn{2}{c}{\textbf{\textit{r}}\xspace} & \multicolumn{2}{c}{\textbf{\textit{r}}\xspace} & \multicolumn{2}{c}{\textbf{\textit{r}}\xspace} & \multicolumn{2}{c}{\textbf{\textit{r}}\xspace} & \multicolumn{2}{c}{\textbf{\textit{r}}\xspace} & \multicolumn{2}{c}{\textbf{\textit{r}}\xspace} & \multicolumn{2}{c}{\textbf{\textit{r}}\xspace} & \multicolumn{2}{c}{\textbf{\textit{r}}\xspace} & \multicolumn{2$ 

Не подвергайте индикатор воздействию

**ОТВАТСТВАННОСТЬ** 

Срок эксплуатации

 $\mathbf{h}$ 

 $\overline{d}$ .

- и сидеремальных температур – это может прив<br/> экстремальных температур – это может прив разрушению батаре<br/>и ${\tt n}$ получению травм. Хра<br/> недоступном для детей месте.

изводитель не будет нести ответственность за:<br>использование устройства вне ограничений,<br>заданных производителем;<br>неправильное хранение или использование

неправильном армиссии<br>угобые проблемы с охлаждающим<br>оборудованием;<br>низкое качество контролируемых продуктов,<br>низкое качество контролируемых продуктов,

низкое качество контролируемых продуктов,<br>если таковые имеются;<br>некорректную запись данных при использовании<br>устройства с активированным символом низкого<br>заряда батареи;<br>косвенный ущерб.

 $\begin{minipage}{0.03\textwidth} \begin{tabular}{p{0.8cm}} \textbf{C} & \textbf{C} & \textbf{C} & \textbf{C} & \textbf{C} & \textbf{C} & \textbf{C} & \textbf{C} & \textbf{C} & \textbf{C} & \textbf{C} & \textbf{C} & \textbf{C} & \textbf{C} & \textbf{C} & \textbf{C} & \textbf{C} & \textbf{C} & \textbf{C} & \textbf{C} & \textbf{C} & \textbf{C} & \textbf{D} & \textbf{D} & \textbf{D} & \textbf{D} & \textbf{D} & \text$ 

активации.<br>Дисплей регистратора используется не слишком<br>активно (например, просмотр сигналов тревоги<br>несколько раз в день).<br>Регистратор хранится и эксплуатируется в<br>ределах рекомендуемых рабочих параметров,<br>указанных прои